# Plugged

Lesson plans for online (plugged) Hour of Code activities.

### Lesson 1: Write your first computer program

In this lesson, learners of all ages get an introductory experience with coding and computer science in a safe, supportive environment. This lesson has been designed for young learners, ages 4-10, but can be adapted for older learners using the differentiation suggestions provided.

#### Lesson 2: Code with Anna and Elsa

In this lesson, learners of all ages get an introductory experience with coding and computer science in a safe, supportive environment. This lesson has been designed for learners in the middle grades, ages 10-13, but can be adapted for younger or older learners using the differentiation suggestions provided. Students should have a basic understanding of simple geometry and drawing angles.

## Lesson 3: Make a Flappy game

In this lesson, learners get an introductory experience with computer science and create a game using basic block code. This lesson has been designed for learners in the middle grades, ages 10-16, but can be adapted for younger or older learners using the differentiation suggestions provided.

### Lesson 4: Playlab

In this lesson, learners get an introductory experience with computer science and create a game using basic block code. This lesson has been designed for learners in the middle grades, ages 10-16, but can be adapted for younger or older learners using the differentiation suggestions provided.

### Lesson 5: Star Wars: Building a Galaxy with Code

In this lesson, learners of all ages get an introductory experience with coding and computer science in a safe, supportive environment. This lesson has two versions.

### Lesson 6: MINECRAFT Hour of Code

In this lesson, learners of all ages get an introductory experience with coding and computer science in a safe, supportive environment. This lesson works well for any students old enough to read (ages 6+). Younger learners will probably not finish the tutorial, but will have lots of fun working through the puzzles for an hour. High school students will mostly finish the tutorial and have some time to play on the free play level at the end.

### Lesson 7: Intro to App Lab

Tutorial Summary: This tutorial is designed to quickly introduce the App Lab programming environment as a powerful tool for building and sharing apps. The tutorial itself teaches students to create and control buttons, text, images, sounds, and screens in JavaScript using either blocks or text. At the end of the tutorial students are given time to either extend a project they started building into a "Choose Your Own Adventure", "Greeting Card", or "Personality Quiz" app. They can also continue on to build more projects featured on the code.org/applab page.

### Lesson 8: Dance Party

In this lesson, learners of all ages get an introductory experience with coding and computer science in a safe, supportive environment. This lesson has been designed for learners of all ages but does require reading. This activity requires sound as the tool was built to respond to music.

#### Lesson 9: Al For Oceans

Tutorial Summary: First students classify objects as either "fish" or "not fish" to attempt to remove trash from the ocean. Then, students will need to expand their training data set to include other sea creatures that belong in the water. In the second part of the activity, students will choose their own labels to apply to images of randomly generated fish. This training data is used for a machine learning model that should then be able to label new images on its own.

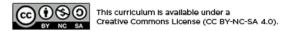

If you are interested in licensing Code.org materials for commercial purposes, **contact us**.

# Lesson 1: Write your first computer program

#### **Overview**

In this lesson, learners of all ages get an introductory experience with coding and computer science in a safe, supportive environment. This lesson has been designed for young learners, ages 4-10, but can be adapted for older learners using the differentiation suggestions provided.

### **Purpose**

This lesson introduces the core CS concepts of coding and programming (using blocks), as well as simple debugging techniques.

### **Agenda**

Assessment (2 minutes)

Wrap Up (5 minutes)

Debrief Celebrate Next Steps

**Extended Learning** 

**Beyond an Hour of Code** 

**Getting Started (5 minutes)** 

**Setting the Stage** 

Activity (30-45 minutes)

**Differentiation Suggestions** 

Adjustments for K-2 Teachers

#### View on Code Studio

### **Objectives**

#### Students will be able to:

- Define "coding" and "computer science"
- · Identify key computer science vocabulary
- Identify places to go to continue learning computer science and coding

### **Preparation**

#### One Week Before Your Hour of Code

Review the Hour of Code Educator

Guide and Best Practices from

Successful Educators in order to begin to plan your Hour of Code event.

Register your Hour of Code event if you'd like to receive swag or classroom support.

Review and complete the online tutorial yourself: Write your first computer program

Be sure to test it first before asking your students to complete it. Check your technology and decide if you need to troubleshoot anything in advance of your Hour of Code.

#### One Day Before Your Hour of Code

Print one or more of the **Exit Ticket examples** at the end of this lesson plan, or create your own.

Each student who completes the activity should receive a certificate. **Print one** for everyone in advance to make this easier at the end of your Hour of Code.

### Vocabulary

- code (v) to write code, or to write instructions for a computer.
- Debugging Finding and fixing problems in an algorithm or program.
- Program An algorithm that has been coded

into something that can be run by a machine.

### **Assessment (2 minutes)**

Give each student an "Exit Ticket" and ask them to summarize what they learned today, how they felt, or what they experienced. Students can draw, write or express themselves in any way they feel comfortable. Collect an "Exit Ticket" from each student on their way out of the room. If you like, you can post the "Exit Tickets" on a bulletin board or some place prominent in the school as a reminder of your Hour of Code.

### Wrap Up (5 minutes)

#### **Debrief**

Ask students to reflect on the day's activities. What did they learn about coding? Programming? Debugging? How do they feel about computer science and code after spending one hour exploring?

#### Celebrate

Explain that you are spending one hour coding today, because this week is CS Education Week, and millions of other students across the globe have also been learning one Hour of Code this week. Congratulate students on being part of this world wide movement.

Give each student a certificate with his or her name on it.

#### **Next Steps**

Let students know that if they enjoyed today's activity, they have many options for continuing to code. Encourage students to visit code.org/learn for a list of options, or, if you're planning any of the extension activities that follow, tell students what's coming next in your classroom.

### **Extended Learning**

#### **Beyond an Hour of Code**

After your Hour of Code ends, there are many ways to continue teaching computer science in your K-5 classroom. Here are some ideas:

- Teach the Code Studio Computer Science Fundamentals courses. These four courses are designed for young
  learners. Students work their way through a series of puzzles that teach them to code, and educators have access to
  engaging lesson plans that help make the learning coming alive. Code.org offers free professional development for these
  courses, online or in-person.
- Invite a computer science expert to talk to your class about his or her work. Don't know any local computer scientists? Try signing up for a virtual classroom visit through Code.org's and Skype's Guest Speakers in Computer Science program.

### **Getting Started (5 minutes)**

### **Setting the Stage**

Welcome students to class and very briefly introduce the day's activity.

# Say: "Today we're going to spend one hour learning to code. Has anyone here heard the term "code" before? What does it mean?"

Students might mention that a "code" is like a secret message, or that it's related to computers in some way.

Explain that in computer science, "code" means a set of instructions that a computer can understand. Let students know that today, they are going to practice "coding," "programming" and "debugging".

#### Define:

- Coding means to write code, or to write instructions for a computer.
- **Programming**, similarly, means to write code or instructions. Today, you will program with blocks on the computer (if you're using an online tutorial) or with pen and paper (if you're using an unplugged activity).
- Debugging means to check code for mistakes and try to fix errors.

### **Activity (30-45 minutes)**

Challenge your students to complete the **Write your first computer program** tutorial.

Depending on the age and ability of your students, you might consider:

### ▼ Teaching Tip

▼ Teaching Tip

You'll want to spend very little time front-loading or introducing your Hour of Code. With young learners, it's best to jump in as quickly as possible. Too much explanation or lecture at the beginning tends to spoil the fun, and fun is the whole point!

One way to introduce the Hour of Code if you are not very

familiar with coding yourself is to show one of our

inspirational videos. Choose one you think your

students will find inspiring, and share it now. For young learners, we suggest "The Hour of Code is Here ."

- For younger students, we suggest you break your class into pairs or very small groups (three to four students each) and ask each group to work together to complete the tutorial using **pair programming**.
- For learners in the middle grades, we find that working independently on tutorials works well. Sometimes it helps to allow students to choose their own tutorial. If students aren't interested in Angry Birds, they can get a similar experience with the Code with Anna and Elsa or Make a Flappy Game tutorials.
- For older or adult learners, the **Write your first computer program** tutorial works extremely well either as an independent challenge or a pair programming activity.

If a group or individual finishes early, they can attempt another tutorial by visiting **code.org/learn**.

#### 😯 Teaching Tip

Be sure to play through your chosen tutorials yourself, before asking your students to attempt them. That way you'll know what to expect and can make decisions about whether to let students choose their own tutorial, or if you want to assign tutorials based on student needs.

# Differentiation Suggestions

#### **Adjustments for K-2 Teachers**

- Have the first level of the activity already pulled up on students' computer screens when they students start the activity.
- If possible, have students sit away from the computers while explaining the directions to the activity.
- Explain the 3 commands that the bird can do: move forward, turn right, and turn left.
- Do a live example of the first 3 levels. Try putting tape on the floor to make it look like the bird's maze. Model the commands yourself and then pick 1 or 2 student volunteers to model for the class.
- Have students pair program by sitting 2 students at the same computer. Have the person controlling the mouse and
  keyboard first be a "1" and the other student who makes suggestions, points out errors, and asks questions be a "2."
   Every 5 minutes, have the students switch roles.
- Practice clicking and dragging blocks before attempting to solve any of the puzzles. Also, practice dragging blocks to the trash can.

### **Standards Alignment**

#### CSTA K-12 Computer Science Standards (2011)

- ▶ CD Computers & Communication Devices
- ▶ CI Community, Global, and Ethical Impacts
- ▶ CPP Computing Practice & Programming

#### **ISTE Standards for Students**

- ▶ 1 Creativity and Innovation
- ▶ 4 Critical Thinking, Problem Solving, and Decision Making
- ▶ 6 Technology Operations and Concepts

#### **Common Core English Language Arts Standards**

- ▶ L Language
- ▶ RI Reading Informational
- ▶ SL Speaking & Listening

#### **Common Core Math Standards**

- ▶ MP Math Practices
- ▶ OA Operations And Algebraic Thinking

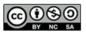

This curriculum is available under a Creative Commons License (CC BY-NC-SA 4.0).

If you are interested in licensing Code.org materials for commercial purposes, contact us.

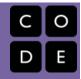

## **Lesson 2: Code with Anna and Elsa**

#### **Overview**

In this lesson, learners of all ages get an introductory experience with coding and computer science in a safe, supportive environment. This lesson has been designed for learners in the middle grades, ages 10-13, but can be adapted for younger or older learners using the differentiation suggestions provided. Students should have a basic understanding of simple geometry and drawing angles.

### **Purpose**

This lesson introduces the core CS concepts of coding and programming (using blocks), as well as simple debugging techniques.

### **Agenda**

Assessment (2 minutes)
Getting Started (5 minutes)
Setting the Stage
Activity (30-45 minutes)
Wrap Up (5 minutes)
Debrief
Celebrate
Next Steps
Extended Learning

**Beyond an Hour of Code** 

**View on Code Studio** 

### **Objectives**

#### Students will be able to:

- Define "coding" and "computer science"
- Identify key computer science vocabulary
- Make connections between computer science concepts and the real world
- Identify places to go to continue learning computer science and coding

### **Preparation**

One Week Before Your Hour of Code

Review the Hour of Code Educator

Guide and Best Practices from

Successful Educators in order to begin to plan your Hour of Code event.

Register your Hour of Code event if you'd like to receive swag or classroom support.

Review and complete the online tutorial yourself: Coding with Anna and Elsa
Be sure to test it first before asking your students to complete it. Check your technology and decide if you need to troubleshoot anything in advance of your Hour of Code.

Review the supplementary lesson plan, "The Drawing Machine" to determine whether or not you'd like to lead this lesson in advance of your Hour of Code.

#### One Day Before Your Hour of Code

Write the words "coding", "programming" and "debugging" on the board or add them to your word wall if you have one.

Write the words "Computer Science" in the middle of your board or on piece of paper at the center of a bulletin board. This will serve as your "mind map" for the Getting Ready and Assessment activities.

Have protractors available for students new to measuring angles

Each student who completes the activity

should receive a certificate. **Print one** for everyone in advance to make this easier at the end of your Hour of Code.

# Vocabulary

- **code** (v) to write code, or to write instructions for a computer.
- **Debugging** Finding and fixing problems in an algorithm or program.
- **Program** An algorithm that has been coded into something that can be run by a machine.

### Assessment (2 minutes)

Ask students to add their "Whip Around" sticky notes or note cards to your "Computer Science" mind map on their way out the door. Try to populate the board with lots of great ideas about what CS is and why it matters.

### **Getting Started (5 minutes)**

#### **Setting the Stage**

Welcome students to class and very briefly introduce the day's activity.

Say: "Today we're going to spend one hour learning to code. Has anyone here heard the term "code" before? What does it mean?"

Students might mention that a "code" is like a secret message, or that it's related to computers in some way.

Explain that in computer science, "code" means a set of instructions that a computer can understand. Let students know that today, they are going to practice "coding," "programming" and "debugging".

Define: **Coding** means to write code, or to write instructions for a computer. - **Programming**, similarly, means to write code or instructions. Today, you will program with blocks on the computer (if you're using an online tutorial) or with pen and paper (if you're using an unplugged activity). - **Debugging** means to check code for mistakes and try to fix errors.

#### ∇ Teaching Tip

If you have time or if your students need a bit more background information, you might consider delivering "The Drawing Machine" before your Hour of Code event. This brief lesson introduces students to the idea of computer-assisted drawing, which will set them up for more success with the Code with Anna and Elsa tutorial.

#### ▼ Teaching Tip

One way to introduce the Hour of Code if you are not very familiar with coding yourself is to show one of **our inspirational videos**. Choose one you think your students will find inspiring, and share it now. For learners in the middle grades, we suggest "**The Hour of Code is Here**."

Ask students to name some jobs they have heard of that

are related to coding. Students might mention things such as "programmer", "computer scientist", "software developer," or "engineer". Capture student responses on your "Computer Science" board, making a mind map of the information your students share.

Say: "You're right, folks! There are no right or wrong answers here...just about any job these days involves some sort of knowledge of code. While there are many, many careers that require some knowledge of coding, learning to code is something anyone can do. And we're going to do it today. The things we're going to do today may not seem immediately like those, but everything you learn today could lead into making the next Angry Birds or Twitter."

### **Activity (30-45 minutes)**

Challenge your students to complete the Code with Anna and Elsa tutorial.

Depending on the age and ability of your students, you might consider:

For younger students, we suggest you break your class into pairs or very small groups (three to four students each) and
ask each group to work together to complete the tutorial using pair programming. Students in grades K-5 may
struggle with the mathematics in the tutorial (it requires a basic understanding of angle measurement). If your students
are on the younger side, consider delivering the supplementary lesson plan, "The Drawing Machine" to introduce the

- basics before you facilitate your Hour of Code.
- For older students, we find that working independently on tutorials works well. Sometimes it helps to allow students to
  choose their own tutorial. If students aren't interested in Frozen, they can get a similar experience with the Write Your
  First Computer Program tutorial.
- For adult learners, Code with Anna and Elsa works extremely well either as an independent challenge or a pair programming activity.

If a group or individual finishes early, they can attempt another tutorial by visiting **code.org/learn**.

#### ∇ Teaching Tip

Be sure to play through your chosen tutorials yourself, before asking your students to attempt them. That way you'll know what to expect and can make decisions about whether to let students choose their own tutorial, or if you want to assign tutorials based on student needs.

### Wrap Up (5 minutes)

#### **Debrief**

Give each student a few sticky notes or notecards.

Facilitate a quick "Whip Around" activity:

- Pose a prompt that has multiple answers such as "Share back something you really liked about the Hour of Code activity
  you completed" or "Share some skills you learned today."
- Have students write down as many responses as possible, one idea per sticky note or note card. "Whip" around the
  room, calling on one student at a time. Have students share one of their responses. When called on, students should not
  repeat a response; they must add something new.
- After completing the whip around, have students discuss which ideas and themes showed up most in their responses.

#### Celebrate

Explain that you are spending one hour coding today, because this week is CS Education Week, and millions of other students across the globe have also been learning one Hour of Code this week. Congratulate students on being part of this world wide movement.

Give each student a certificate with his or her name on it.

#### **Next Steps**

Let students know that if they enjoyed today's activity, they have many options for continuing to code. Encourage students to visit code.org/learn for a list of options, or, if you're planning any of the extension activities that follow, tell students what's coming next in your classroom.

### **Extended Learning**

### **Beyond an Hour of Code**

After your Hour of Code ends, there are many ways to continue teaching computer science in your K-5 classroom. Here are some ideas:

- Teach the Code Studio Computer Science Fundamentals courses. These four courses are designed for young learners. Students work their way through a series of puzzles that teach them to code, and educators have access to engaging lesson plans that help make the learning coming alive. Code.org offers free professional development for these courses, online or in-person.
- Research some of the careers in coding you identified today. Find resources on planning career research projects on Sharemylesson.com.
- Invite a computer science expert to talk to your class about his or her work. Don't know any local computer scientists? Try signing up for a virtual classroom visit through Code.org's and Skype's Guest Speakers in Computer Science program.

# **Standards Alignment**

#### CSTA K-12 Computer Science Standards (2011)

▶ CPP - Computing Practice & Programming

#### **ISTE Standards for Students**

- ▶ 1 Creativity and Innovation
- ▶ 4 Critical Thinking, Problem Solving, and Decision Making
- ▶ 6 Technology Operations and Concepts

#### **Common Core English Language Arts Standards**

- ▶ L Language
- ▶ RI Reading Informational

#### **Common Core Math Standards**

- ▶ **G** Geometry
- ▶ MD Measurement And Data
- ▶ MP Math Practices
- ▶ NBT Number And Operations In Base Ten

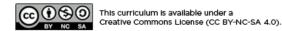

If you are interested in licensing Code.org materials for commercial purposes,  ${\bf contact}\ {\bf us}.$ 

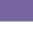

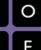

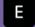

# Lesson 3: Make a Flappy game

#### **Overview**

In this lesson, learners get an introductory experience with computer science and create a game using basic block code. This lesson has been designed for learners in the middle grades, ages 10-16, but can be adapted for younger or older learners using the differentiation suggestions provided.

### **Purpose**

This lesson introduces the core CS concepts of coding and programming (using blocks), as well as simple debugging techniques.

### **Agenda**

Assessment (2 minutes)

Speak Up

**Getting Started (5 minutes)** 

**Setting the Stage** 

Activity (30-45 minutes)

Wrap Up (5 minutes)

**Debrief** 

Celebrate

**Next Steps** 

**Extended Learning** 

**Beyond an Hour of Code** 

#### View on Code Studio

### **Objectives**

#### Students will be able to:

- Define "coding" and "computer science"
- Identify key computer science vocabulary
- Make connections between computer science concepts and the real world
- Identify places to go to continue learning computer science and coding

### **Preparation**

#### One Week Before Your Hour of Code

Review the **Hour of Code Educator** Guide and Best Practices from Successful Educators in order to begin to plan your Hour of Code event.

Register your Hour of Code event if you'd like to receive swag or classroom support.

Review and complete the online tutorial yourself: Make a Flappy Game

Be sure to test it first before asking your students to complete it. Check your technology and decide if you need to troubleshoot anything in advance of your Hour of Code.

#### One Day Before Your Hour of Code

Write the words "coding", "programming" and "debugging" on the board or add them to your word wall if you have one.

Each student who completes the activity should receive a certificate. Print one for everyone in advance to make this easier at the end of your Hour of Code.

### Vocabulary

- code (v) to write code, or to write instructions for a computer.
- **Debugging** Finding and fixing problems in an algorithm or program.
- Program An algorithm that has been coded

into something that can be run by a machine.

### **Assessment (2 minutes)**

#### Speak Up

Challenge students to share some aspect of their Hour of Code experience on social media using #hourofcode as a way to lend their voices to this world wide movement. Students can share their game, images, videos or just their thoughts.

### **Getting Started (5 minutes)**

#### **Setting the Stage**

Welcome students to class and very briefly introduce the day's activity.

Say: "Today we're going to spend one hour learning to code. Has anyone here heard the term "code" before? What does it mean?"

Students might mention that a "code" is like a secret message, or that it's related to computers in some way.

Explain that in computer science, "code" means a set of instructions that a computer can understand. Let students know that today, they are going to practice "coding," "programming" and "debugging".

#### Define:

- Coding means to write code, or to write instructions for a computer.
- **Programming**, similarly, means to write code or instructions. Today, you will program with blocks on the computer (if you're using an online tutorial) or with pen and paper (if you're using an unplugged activity).

One way to introduce the Hour of Code if you are not very

familiar with coding yourself is to show one of our

inspirational videos. Choose one you think your

learners, we suggest "Anybody Can Learn."

students will find inspiring, and share it now. For young

• **Debugging** means to check code for mistakes and try to fix errors.

Ask students to think about what their ideal next step might be after high school graduation. Ask students to raise their hand if they believe that next step will require them to use a computer. Everyone should raise their hand, because computers are all around us...in our phones, in our cars, even in our microwaves and dishwashers!

Ask students to guess how many K12 schools there are in the United States of America. The answer is around 100,000. Now ask students to guess how many of those K12 schools offer a course in computer science. The answer is less than 1 in 4 schools. That means that less than 25% of the US population has the opportunity to learn computer science in school. Ask students: how does this impact a young person's ability to land their dream job or get into their ideal college, if they have little to no experience with computers? And this problem exists not just in the US, but all over the world.

Explain that across the globe, young people just like your students are participating in Hour of Code as a way to bring awareness to this injustice -- the lack of access to computer science education. Your class will be taking part, not just to learn the basics of CS and have a little fun -- but also to take a stand and use your voice to speak up about the importance of CS for all.

### **Activity (30-45 minutes)**

Challenge your students to complete the Make a Flappy Game tutorial.

Depending on the age and ability of your students, you might consider:

• For middle and high school students, we suggest you choose tutorials that allow free play and creation of apps or games. You can have students work independently or in pairs or small groups. There are many other tutorials on

code.org/learn that allow for free creation, including Playlab and our new beta tool AppLab.

- For younger students, we suggest you break your class into pairs or very small groups (three to four students each) and
  ask each group to work together to complete the tutorial using pair programming.
- For adult learners, the **Write your first computer program** tutorial works extremely well either as an independent challenge or a pair programming activity.

Be sure to play through your chosen tutorials yourself, before asking your students to attempt them. That way

want to assign tutorials based on student needs.

you'll know what to expect and can make decisions about whether to let students choose their own tutorial, or if you

If a group or individual finishes early, they can attempt another tutorial by visiting **code.org/learn**.

### Wrap Up (5 minutes)

#### **Debrief**

Facilitate a "Turn and Talk." Ask students to share their

game, app or final product with a friend for feedback. Then switch and check out your partner's app or game. Ask a few groups to share out their experience: what did you learn about how apps and games work today? How do you feel having had the opportunity to study computer science?

#### Celebrate

Explain that you are spending one hour coding today, because this week is CS Education Week, and millions of other students across the globe have also been learning one Hour of Code this week. Congratulate students on being part of this world wide movement.

Give each student a certificate with his or her name on it.

#### **Next Steps**

Let students know that if they enjoyed today's activity, they have many options for continuing to code. Encourage students to visit code.org/learn for a list of options, or, if you're planning any of the extension activities that follow, tell students what's coming next in your classroom.

### **Extended Learning**

### **Beyond an Hour of Code**

After your Hour of Code ends, there are many ways to continue teaching computer science in your K-5 classroom. Here are some ideas:

- Teach the Code Studio Computer Science Fundamentals courses. These four courses are designed for young learners. Students work their way through a series of puzzles that teach them to code, and educators have access to engaging lesson plans that help make the learning coming alive. Code.org offers free professional development for these courses, online or in-person.
- Invite a computer science expert to talk to your class about his or her work. Don't know any local computer scientists? Try signing up for a virtual classroom visit through Code.org's and Skype's Guest Speakers in Computer Science program.

### **Standards Alignment**

#### CSTA K-12 Computer Science Standards (2011)

- ▶ CPP Computing Practice & Programming
- ► CT Computational Thinking

#### **ISTE Standards for Students**

- ▶ 1 Creativity and Innovation
- ▶ 4 Critical Thinking, Problem Solving, and Decision Making
- ▶ 6 Technology Operations and Concepts

#### **Common Core English Language Arts Standards**

▶ **SL** - Speaking & Listening

#### **Common Core Math Standards**

► MP - Math Practices

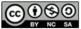

This curriculum is available under a Creative Commons License (CC BY-NC-SA 4.0).

If you are interested in licensing Code.org materials for commercial purposes, contact us.

# **Lesson 4: Playlab**

#### **Overview**

In this lesson, learners get an introductory experience with computer science and create a game using basic block code. This lesson has been designed for learners in the middle grades, ages 10-16, but can be adapted for younger or older learners using the differentiation suggestions provided.

### **Purpose**

This lesson introduces the core CS concepts of coding and programming (using blocks), as well as simple debugging techniques.

### **Agenda**

Wrap Up (5 minutes)

Debrief Celebrate Next Steps

Assessment (2 minutes)

Speak Up

**Extended Learning** 

**Beyond an Hour of Code** 

**Getting Started (5 minutes)** 

**Setting the Stage** 

Activity (30-45 minutes)

#### View on Code Studio

### **Objectives**

#### Students will be able to:

- Define "coding" and "computer science"
- Identify key computer science vocabulary
- Make connections between computer science concepts and the real world
- Identify places to go to continue learning computer science and coding

### **Preparation**

One Week Before Your Hour of Code

Review the Hour of Code Educator
Guide and Best Practices from
Successful Educators in order to begin to
plan your Hour of Code event.

Register your Hour of Code event if you'd like to receive swag or classroom support.

Review and complete the online tutorial yourself: **Playlab** 

Be sure to test it first before asking your students to complete it. Check your technology and decide if you need to troubleshoot anything in advance of your Hour of Code.

#### One Day Before Your Hour of Code

Write the words "coding", "programming" and "debugging" on the board or add them to your word wall if you have one.

Each student who completes the activity should receive a certificate. **Print one** for everyone in advance to make this easier at the end of your Hour of Code.

### Vocabulary

- **code** (v) to write code, or to write instructions for a computer.
- **Debugging** Finding and fixing problems in an algorithm or program.
- Program An algorithm that has been coded

into something that can be run by a machine.

### Wrap Up (5 minutes)

#### **Debrief**

Facilitate a "Turn and Talk." Ask students to share their game, app or final product with a friend for feedback. Then switch and check out your partner's app or game. Ask a few groups to share out their experience: what did you learn about how apps and games work today? How do you feel having had the opportunity to study computer science?

#### Celebrate

Explain that you are spending one hour coding today, because this week is CS Education Week, and millions of other students across the globe have also been learning one Hour of Code this week. Congratulate students on being part of this world wide movement.

Give each student a certificate with his or her name on it.

#### **Next Steps**

Let students know that if they enjoyed today's activity, they have many options for continuing to code. Encourage students to visit code.org/learn for a list of options, or, if you're planning any of the extension activities that follow, tell students what's coming next in your classroom.

### **Assessment (2 minutes)**

#### Speak Up

Challenge students to share some aspect of their Hour of Code experience on social media using #hourofcode as a way to lend their voices to this world wide movement. Students can share their game, images, videos or just their thoughts.

### **Extended Learning**

### **Beyond an Hour of Code**

After your Hour of Code ends, there are many ways to continue teaching computer science in your K-5 classroom. Here are some ideas:

- Teach the Code Studio Computer Science Fundamentals courses. These four courses are designed for young learners. Students work their way through a series of puzzles that teach them to code, and educators have access to engaging lesson plans that help make the learning coming alive. Code.org offers free professional development for these courses, online or in-person.
- Invite a computer science expert to talk to your class about his or her work. Don't know any local computer scientists? Try signing up for a virtual classroom visit through Code.org's and Skype's Guest Speakers in Computer Science program.

### **Getting Started (5 minutes)**

### Setting the Stage

Welcome students to class and very briefly introduce the day's activity.

# Say: "Today we're going to spend one hour learning to code. Has anyone here heard the term "code" before? What does it mean?"

▼ Teaching Tip

One way to introduce the Hour of Code if you are not very

familiar with coding yourself is to show one of our

inspirational videos. Choose one you think your

learners, we suggest "Anybody Can Learn."

students will find inspiring, and share it now. For young

Students might mention that a "code" is like a secret message, or that it's related to computers in some way.

Explain that in computer science, "code" means a set of instructions that a computer can understand. Let students know that today, they are going to practice "coding," "programming" and "debugging".

#### Define:

- Coding means to write code, or to write instructions for a computer.
- **Programming**, similarly, means to write code or instructions. Today, you will program with blocks on the computer (if you're using an online tutorial) or with pen and paper (if you're using an unplugged activity).
- Debugging means to check code for mistakes and try to fix errors.

Ask students to think about what their ideal next step might be after high school graduation. Ask students to raise their hand if they believe that next step will require them to use a computer. Everyone should raise their hand, because computers are all around us...in our phones, in our cars, even in our microwaves and dishwashers!

Ask students to guess how many K12 schools there are in the United States of America. The answer is around 100,000. Now ask students to guess how many of those K12 schools offer a course in computer science. The answer is less than 1 in 4 schools. That means that less than 25% of the US population has the opportunity to learn computer science in school. Ask students: how does this impact a young person's ability to land their dream job or get into their ideal college, if they have little to no experience with computers? And this problem exists not just in the US, but all over the world.

Explain that across the globe, young people just like your students are participating in Hour of Code as a way to bring awareness to this injustice -- the lack of access to computer science education. Your class will be taking part, not just to learn the basics of CS and have a little fun -- but also to take a stand and use your voice to speak up about the importance of CS for all.

### **Activity (30-45 minutes)**

Challenge your students to complete the Playlab tutorial.

Depending on the age and ability of your students, you might consider:

- For middle and high school students, we suggest you choose tutorials that allow free play and creation of apps or games.
   You can have students work independently or in pairs or small groups. There are many other tutorials on code.org/learn that allow for free creation, including the Make a Flappy Game](https://studio.code.org/s/flappy) and our new beta tool AppLab.
- For younger students, we suggest you break your class into pairs or very small groups (three to four students each) and ask each group to work together to complete the tutorial using **pair programming**.
- For adult learners, the **Write your first computer program** tutorial works extremely well either as an independent challenge or a pair programming activity.

If a group or individual finishes early, they can attempt another tutorial by visiting **code.org/learn**.

#### Teaching Tip

Be sure to play through your chosen tutorials yourself, before asking your students to attempt them. That way you'll know what to expect and can make decisions about whether to let students choose their own tutorial, or if you want to assign tutorials based on student needs.

### **Standards Alignment**

#### CSTA K-12 Computer Science Standards (2011)

- ▶ CL Collaboration
- ▶ CPP Computing Practice & Programming
- ► CT Computational Thinking

#### **ISTE Standards for Students**

- ▶ 1 Creativity and Innovation
- ▶ 2 Communication and Collaboration
- ▶ 4 Critical Thinking, Problem Solving, and Decision Making
- ▶ 6 Technology Operations and Concepts

#### **Common Core English Language Arts Standards**

▶ W - Writing

#### **Common Core Math Standards**

▶ MP - Math Practices

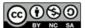

This curriculum is available under a Creative Commons License (CC BY-NC-SA 4.0).

If you are interested in licensing Code.org materials for commercial purposes, contact us.

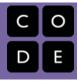

# Lesson 5: Star Wars: Building a Galaxy with Code

#### **Overview**

In this lesson, learners of all ages get an introductory experience with coding and computer science in a safe, supportive environment. This lesson has two versions.

#### **Option 1: Blocks**

The first option uses drag-drop blocks. This version works best for:

- Students on mobile devices without keyboards
- Younger students (6+ because the tutorial requires reading)
- International students

We recommend this for international students because JavaScript syntax is not translated and for the first Hour of Code, the translated blocks provide a better introduction.

#### **Option 2: JavaScript**

This option teaches the same basic concepts, but because it uses both drag-drop blocks and JavaScript, the students need to be able to type on a keyboard. For older students on computers, learning JavaScript can be fun and provide an additional challenge. This version of the tutorial is also great if you have some students in your class who have already learned some coding. It is recommended for ages 11+.

### **Purpose**

This lesson introduces the core CS concepts of coding and programming including sequencing and events. The JavaScript version of the tutorial also lets the students experience typing code.

### **Agenda**

Getting Started (5 minutes)
Setting the Stage
Activity (30-45 minutes)
Wrap Up (5 minutes)
Debrief
Celebrate

Next Steps
Extended Learning

**Beyond an Hour of Code** 

Assessment (2 minutes)

#### View on Code Studio

### **Objectives**

#### Students will be able to:

- Define "coding" and "computer science"
- Identify key computer science vocabulary
- Make connections between computer science concepts and the real world
- Identify places to go to continue learning computer science and coding

### **Preparation**

#### One Week Before Your Hour of Code

Review the Hour of Code Educator
Guide and Best Practices from
Successful Educators in order to begin to
plan your Hour of Code event.

Review and complete the online tutorial yourself: Star Wars: Building a Galaxy with Code

Be sure to test it first before asking your students to complete it. Check your technology and decide if you need to troubleshoot anything in advance of your Hour of Code.

#### One Day Before Your Hour of Code

Write the words "coding", "programming" and "debugging" on the board or add them to your word wall if you have one.

Write the words "Computer Science" in the middle of your board or on piece of paper at the center of a bulletin board. This will serve as your "mind map" for the Getting Ready and Assessment activities.

Each student who completes the activity should receive a certificate. **Print one** for everyone in advance to make this easier at the end of your Hour of Code.

### Vocabulary

• code - (v) to write code, or to write

instructions for a computer.

- **Debugging** Finding and fixing problems in an algorithm or program.
- **Program** An algorithm that has been coded into something that can be run by a machine.

### **Getting Started (5 minutes)**

#### **Setting the Stage**

Welcome students to class and very briefly introduce the day's activity.

Say: "Today we're going to spend one hour learning to code. Has anyone here heard the term "code" before? What does it mean?"

One way to introduce the Hour of Code if you are not very

students will find inspiring, and share it now. For learners in the middle grades, we suggest "Change the World:

familiar with coding yourself is to show one of our

inspirational videos. Choose one you think your

Students might mention that a "code" is like a secret message, or that it's related to computers in some way.

Explain that in computer science, "code" means a set of instructions that a computer can understand. Let students know that today, they are going to practice "coding," "programming" and "debugging".

#### Define:

- Coding means to write code, or to write instructions for a computer.
- Programming, similarly, means to write code or instructions. Today, you will program with blocks on the computer (if you're using an online tutorial) or with pen and paper (if you're using an unplugged activity).

Hour of Code 2015."

• **Debugging** means to check code for mistakes and try to fix errors.

Ask students to name some jobs they have heard of that are related to coding. Students might mention things such as "programmer", "computer scientist", "software developer," or "engineer". Capture student responses on your "Computer Science" board, making a mind map of the information your students share.

Say: "You're right, folks! There are no right or wrong answers here...just about any job these days involves some sort of knowledge of code. While there are many, many careers that require some knowledge of coding, learning to code is something anyone can do. And we're going to do it today. The things we're going to do today may not seem immediately like those, but everything you learn today could lead into making the next Angry Birds or Twitter."

### **Activity (30-45 minutes)**

Challenge your students to complete the Star Wars: Building a Galaxy with Code tutorial.

Depending on the age and ability of your students, you might consider:

- For younger students, we suggest you break your class into pairs and ask each pair to work together to complete the tutorial using **pair programming**.
- For older students, we find that working independently on tutorials works well. Sometimes it helps to allow students to
  choose their own tutorial. If students aren't interested in Star Wars, they can get a similar experience with the Write
  Your First Computer Program tutorial.
- For adult learners, **Star Wars: Building a Galaxy with Code** works extremely well either as an independent challenge or a pair programming activity.

At the end of the tutorial, the students have the opportunity to build a Star Wars game. If students finish early, encourage them to try each other's games and then make their own games more interesting or challenging.

You can also let a group or individual attempt another tutorial by visiting code.org/learn.

### Wrap Up (5 minutes)

#### **Debrief**

Give each student a few sticky notes or notecards. Facilitate a quick **"Whip Around"** activity:

- Pose a prompt that has multiple answers such as
   "Share back something you really liked about the Hour of Code activity you completed" or "Share some skills you learned today."
- Have students write down as many responses as possible, one idea per sticky note or note card. "Whip" around the
  room, calling on one student at a time. Have students share one of their responses. When called on, students should not
  repeat a response; they must add something new.

Be sure to play through your chosen tutorials yourself,

before asking your students to attempt them. That way you'll know what to expect and can make decisions about

want to assign tutorials based on student needs.

whether to let students choose their own tutorial, or if you

• After completing the whip around, have students discuss which ideas and themes showed up most in their responses.

#### Celebrate

Explain that you are spending one hour coding today, because this week is CS Education Week, and millions of other students across the globe have also been learning one Hour of Code this week. Congratulate students on being part of this world wide movement.

Give each student a certificate with his or her name on it.

#### **Next Steps**

Let students know that if they enjoyed today's activity, they have many options for continuing to code. Encourage students to visit code.org/learn for a list of options, or, if you're planning any of the extension activities that follow, tell students what's coming next in your classroom.

### **Extended Learning**

#### **Beyond an Hour of Code**

After your Hour of Code ends, there are many ways to continue teaching computer science in your K-5 classroom. Here are some ideas:

- Teach the Code Studio Computer Science Fundamentals courses. These four courses are designed for young learners. Students work their way through a series of puzzles that teach them to code, and educators have access to engaging lesson plans that help make the learning coming alive. Code.org offers free professional development for these courses, online or in-person.
- Research some of the careers in coding you identified today. Find resources on planning career research projects on Sharemylesson.com.
- Invite a computer science expert to talk to your class about his or her work. Don't know any volunteers, reach out to a few on the volunteer map.

## **Assessment (2 minutes)**

Ask students to add their "Whip Around" sticky notes or note cards to your "Computer Science" mind map on their way out the door. Try to populate the board with lots of great ideas about what CS is and why it matters.

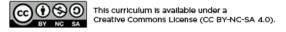

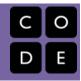

# **Lesson 6: MINECRAFT Hour of Code**

#### **Overview**

In this lesson, learners of all ages get an introductory experience with coding and computer science in a safe, supportive environment. This lesson works well for any students old enough to read (ages 6+). Younger learners will probably not finish the tutorial, but will have lots of fun working through the puzzles for an hour. High school students will mostly finish the tutorial and have some time to play on the free play level at the end.

### **Purpose**

This lesson introduces the core CS concepts of coding and programming (using blocks), as well as simple debugging techniques.

### **Agenda**

Activity (30-45 minutes)
Getting Started (5 minutes)
Setting the Stage
Wrap Up (5 minutes)
Debrief
Celebrate
Next Steps
Assessment (2 minutes)
Extended Learning

**Beyond an Hour of Code** 

**View on Code Studio** 

### **Objectives**

#### Students will be able to:

- Define "coding" and "computer science"
- Identify key computer science vocabulary
- Identify places to go to continue learning computer science and coding

### **Preparation**

**One Week Before Your Hour of Code** 

Review the Hour of Code Educator
Guide and Best Practices from
Successful Educators in order to begin to
plan your Hour of Code event.

Register your Hour of Code event if you'd like to receive swag or classroom support.

Review and complete the online tutorial yourself: MINECRAFT Hour of Code
Be sure to test it first before asking your students to complete it. Check your technology and decide if you need to troubleshoot anything in advance of your Hour of Code.

#### One Day Before Your Hour of Code

Print one or more of the **Exit Ticket examples** at the end of this lesson plan, or create your own.

Each student who completes the activity should receive a certificate. **Print one** for everyone in advance to make this easier at the end of your Hour of Code.

### Vocabulary

- **code** (v) to write code, or to write instructions for a computer.
- **Debugging** Finding and fixing problems in an algorithm or program.
- Program An algorithm that has been coded into something that can be run by a machine.

### **Activity (30-45 minutes)**

Challenge your students to complete the MINECRAFT tutorial.

Depending on the age and ability of your students, you might consider:

- For younger students, we suggest you break your class into pairs and ask each group to work together to complete the tutorial using **pair programming**.
- For learners in the middle grades, we find that working independently on tutorials works well. Sometimes it helps to allow students to choose their own tutorial. If students aren't interested in MINECRAFT, they can get a similar experience with the **Code with Anna and Elsa** or **Star Wars** tutorials.
- For older or adult learners, the **MINECRAFT** tutorial works extremely well either as an independent challenge or a pair programming activity.

If a group or individual finishes early, they can attempt another tutorial by visiting **code.org/learn**.

# Getting Started (5 minutes)

#### • reasting rip

Be sure to play through your chosen tutorials yourself, before asking your students to attempt them. That way you'll know what to expect and can make decisions about whether to let students choose their own tutorial, or if you want to assign tutorials based on student needs.

One way to introduce the Hour of Code if you are not very

familiar with coding yourself is to show one of our

inspirational videos. Choose one you think your

students will find inspiring, and share it now. For young learners, we suggest "The Hour of Code is Here ."

#### **Setting the Stage**

Welcome students to class and very briefly introduce the day's activity.

Say: "Today we're going to spend one hour learning to code. Has anyone here heard the term "code" before? What does it mean?"

Students might mention that a "code" is like a secret message, or that it's related to computers in some way.

Explain that in computer science, "code" means a set of instructions that a computer can understand. Let students know that today, they are going to practice "coding," "programming" and "debugging".

#### Define:

- Coding means to write code, or to write instructions for a computer.
- **Programming**, similarly, means to write code or instructions. Today, you will program with blocks on the computer (if you're using an online tutorial) or with pen and paper (if you're using an unplugged activity).
- **Debugging** means to check code for mistakes and try to fix errors.

### Wrap Up (5 minutes)

#### **Debrief**

Ask students to reflect on the day's activities. What did they learn about coding? Programming? Debugging? How do they feel about computer science and code after spending one hour exploring?

You'll want to spend very little time front-loading or introducing your Hour of Code. Especially with young learners, it's best to jump in as quickly as possible. Too much explanation or lecture at the beginning tends to spoil the fun, and fun is the whole point!

#### Celebrate

Explain that you are spending one hour coding today, because this week is CS Education Week, and millions of other students across the globe have also been learning one Hour of Code this week. Congratulate students on being part of this world wide movement.

Give each student a certificate with his or her name on it.

#### **Next Steps**

Let students know that if they enjoyed today's activity, they have many options for continuing to code. Encourage students to visit code.org/learn for a list of options, or, if you're planning any of the extension activities that follow, tell students what's coming next in your classroom.

### **Assessment (2 minutes)**

Give each student an "Exit Ticket" and ask them to summarize what they learned today, how they felt, or what they experienced. Students can draw, write or express themselves in any way they feel comfortable. Collect an "Exit Ticket" from each student on their way out of the room. If you like, you can post the "Exit Tickets" on a bulletin board or some place prominent in the school as a reminder of your Hour of Code.

### **Extended Learning**

#### **Beyond an Hour of Code**

After your Hour of Code ends, there are many ways to continue teaching computer science in your K-5 classroom. Here are some ideas:

- Teach the Code Studio Computer Science Fundamentals courses. These four courses are designed for young learners. Students work their way through a series of puzzles that teach them to code, and educators have access to engaging lesson plans that help make the learning coming alive. Code.org offers free professional development for these courses, online or in-person.
- Invite a computer science expert to talk to your class about his or her work . Don't know any local computer scientists? Reach out to a volunteer on our volunteer map

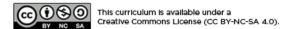

If you are interested in licensing Code.org materials for commercial purposes, contact us.

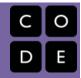

# **Lesson 7: Intro to App Lab**

#### **Overview**

**Tutorial Summary:** This tutorial is designed to quickly introduce the App Lab programming environment as a powerful tool for building and sharing apps. The tutorial itself teaches students to create and control buttons, text, images, sounds, and screens in JavaScript using either blocks or text. At the end of the tutorial students are given time to either extend a project they started building into a "Choose Your Own Adventure", "Greeting Card", or "Personality Quiz" app. They can also continue on to build more projects featured on the code.org/applab page.

Age Appropriateness: The tutorial is designed for students over 13. Because it allows students to upload custom sounds and images, young students should not use this without supervision. To protect students privacy, if your students are under 13, they will not be able to use this tutorial unless you first set up accounts for them in a section you manage.

Checking Correctness: This tutorial will not tell students whether they completed the level correctly. Encourage students to use the target images and directions provided in every level to know if they are on the right track. If students want to move on past a particularly tricky level they can simply click "Finish" and continue on.

Have fun completing your Hour of Code with App Lab!

### **Purpose**

This lesson is your students' first step with App Lab. The tutorial itself should be an approachable introduction to a powerful tool with broad functionality. Students should have a positive experience during the tutorial and more importantly should be motivated to keep building in App Lab. They are only scratching the surface of what the tool is capable of here, so afterwards they should use the code.org/applab page or the project gallery to get inspired for more complex types of projects they want to make.

### **Agenda**

Warm Up

**Build Excitement!** 

Activity

General Support
Setting Properties - Levels 1-4
Make It Interactive - Levels 5-7
Images and Sounds - Levels 8-9
Design Mode - Levels 10-13

#### View on Code Studio

### **Objectives**

#### Students will be able to:

- Build and share their own apps in App Lab using features like buttons, text, images, sound, and screens.
- Continue building projects in full App Lab using the resources provided on the code.org/applab page.

### **Preparation**

One Week Before Your Hour of Code

Review the Hour of Code Educator

Guide and Best Practices from

Successful Educators in order to begin to plan your Hour of Code event.

Register your Hour of Code event if you'd like to receive swag or classroom support.

Review and complete the online tutorial yourself

Be sure to test it first before asking your students to complete it. Check your technology and decide if you need to troubleshoot anything in advance of your Hour of Code.

#### One Day Before Your Hour of Code

Print one or more of the **Exit Ticket examples** at the end of this lesson plan, or create your own.

Each student who completes the activity should receive a certificate. **Print one** for everyone in advance to make this easier at the end of your Hour of Code.

Share Your App - Levels 14-15 Wrap Up Celebrate and Keep Going!

### **Warm Up**

#### **Build Excitement!**

**Motivate:** Explain to students the goals of today's activity. They are going to start using a new tool that will let them quickly make apps they can instantly send to themselves or friends to use.

**Video:** The first level of this activity is a video that should both motivate students to complete the activity and explain how it will work. Consider watching it as a class and quickly debriefing afterwards to answer questions.

### **Activity**

#### **General Support**

**General Support:** As a teacher your role is primarily to support students as they make their way through the tutorial. Here are a few tips that should help students regardless of the level they're working on

- Collaborate with Neighbors: Encourage students to check in with a neighbor when they're getting stuck. Since this tutorial includes videos and students may be wearing headphones it can get easy to "go into a bubble". Help break those barriers by actively pairing students if they seem like they need help.
- **Read the Instructions:** The instructions usually provide helpful tips on how to complete the level. Before completing a level for a student ensure they've actually looked closely at the target image and read all the text there.
- Stuck? Click here: Each level includes a GIF showing exactly how to complete the level. If students want help they can
  and should use these GIFs. If they only want to use them as a hint, just have them close the GIF once they've seen the
  first part.
- Move On and Come Back: Sometimes students will benefit more from coming back to a tricky level. Except for the
  "Design Mode" sequence, all levels are independent of one another, though they do rely to some degree on previously
  introduced concepts.

### **Setting Properties - Levels 1-4**

These levels are all about learning to use the setProperty() block. The dropdowns in this block make it easy to know exactly what it is capable of changing. That said, there's a couple tips that can help

- When to use Double Quotes: The setProperty() block automatically changes the final dropdown when you select what properties you want to change, including whether they use double quotes. When in doubt, students should first change the first two dropdowns, then use the last one as a model for what values work there. The most common error is failing to use double quotes around a color name.
- Hover to Read IDs: By hovering over an element in your app you can read its ID. This will help students when they're
  trying to change multiple elements on their screen.

#### Make It Interactive - Levels 5-7

This sequence introduces the onEvent() block. Here's some helpful tips if students are getting stuck.

- onEvents Don't Go Inside One Another: Students just starting out may try to put one block inside of the others. This
  is never the intended behavior for this tutorial. Even though this is mentioned in the videos, a quick reminder might help
  get kids unstuck.
- Check Your IDs: You need to change the "id" property in onEvent() so that it detects events with the correct element.
- You Can Use Multiple Blocks in an onEvent(): If you want multiple things to happen when you click the same button, just add more blocks to the same onEvent(). You should never have a program that has two onEvent() blocks for the combination of element (e.g. "button1") and event type (e.g. "click").

#### 

This section has a single level that has students add an animal to a soundboard. This level is a little more involved that the previous ones, so expect that students may need to either rewatch the video beforehand or read instructions carefully to complete all the steps.

advance to advise responsible and appropriate searching for images.

Finding Images: Students do not need to search for

but they may wish to. You'll likely want to prepare in

images or sounds online in order to complete this lesson,

- Images Use setProprety(): To add an image to a screen element students can use the "image" property. There is no new block.
- Link to Images: Students can copy the URL of images they find directly into the setProperty() block in order to add them to their apps. There's no need to download them to their computers and upload them to App Lab if they don't wish to.

#### **Design Mode - Levels 10-13**

In the last sequence students are working on the same project for three bubbles in a row. They are now learning to add screen elements themselves which means that the total number of things they can do in App Lab has grown a lot. Assume that some students will spend some time exploring at this point as they try out all the new tools.

Using Good IDs: An important part of programming in App Lab is giving your elements good IDs. Up to this section
students have had their IDs created for them, so they haven't had a chance to practice this skill. This is a useful reminder
for the teacher to reinforce during this section.

#### **Share Your App - Levels 14-15**

This section is very open-ended. The tutorial itself is designed to give students ample time to keep working on this project, either making Choose Your Own Adventure, or one of their own creation.

- Try the Samples: Students are provided 3 sample apps that should help them brainstorm their own ideas.
- **Encourage Sharing:** If students have cell phones with a data plan they can quickly text a link to their projects to their own phone or a friend's. If your school policy allows it, encourage them to do so here.
- **Encourage Creativity:** Compared to other activities in this lesson, this section asks students to be much more creative. Ask students to think "what will your story be about?" or do a quick group brainstorm so that classmates can hear ideas from one another.

### Wrap Up

### **Celebrate and Keep Going!**

Print Certificates: Print certificates for students to celebrate their achievement.

**code.org/applab:** At the end of the lesson encourage students to head to the App Lab home page where they can get ideas for more ways to keep their adventure with App Lab going.

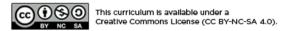

If you are interested in licensing Code.org materials for commercial purposes, contact us.

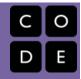

# **Lesson 8: Dance Party**

#### **Overview**

In this lesson, learners of all ages get an introductory experience with coding and computer science in a safe, supportive environment. This lesson has been designed for learners of all ages but does require reading. This activity requires sound as the tool was built to respond to music.

### **Purpose**

This lesson introduces the core CS concepts of coding and event programming (using blocks).

### **Agenda**

**Getting Started (5 minutes)** 

**Setting the Stage** 

Activity (30-45 minutes)

Music Filtering General Support Level by Level

Wrap Up (5 minutes)

Debrief Celebrate Next Steps

Go Viral

Assessment (2 minutes)

#### View on Code Studio

### **Objectives**

#### Students will be able to:

- Develop programs that respond to timed events
- Develop programs that respond to user input
- Create dance animations with code

### **Preparation**

#### **One Week Before Your Hour of Code**

Review the Hour of Code Educator
Guide and Best Practices from
Successful Educators in order to begin to
plan your Hour of Code event.

Register your Hour of Code event if you'd like to get classroom support, discounted posters, or participate in the robotics give-away (US only).

Review and complete the online tutorial yourself: **Dance Party** 

Be sure to test it first before asking your students to complete it. Check your technology and decide if you need to troubleshoot anything in advance of your Hour of Code.

The Big Dance Party" to determine whether or not you'd like to lead this lesson in advance of your Hour of Code.

#### One Day Before Your Hour of Code

Each student who completes the activity should receive a certificate. **Print one** for everyone in advance to make this easier at the end of your Hour of Code.

(optional) Encourage students to bring in headphones to use during the activity.

#### Links

**Heads Up!** Please make a copy of any documents you plan to share with students.

#### For the Teachers

• Spotify Playlist (all ages)

# Vocabulary

- **code** (v) to write code, or to write instructions for a computer.
- **Event** An action that causes something to happen.
- **Program** An algorithm that has been coded into something that can be run by a machine.

### **Getting Started (5 minutes)**

#### **Setting the Stage**

Welcome students to class and very briefly introduce the day's activity.

#### Remarks

Today we're going to do something really creative. What's your favorite way to be creative?

Encourage students to share the ways they express creativity, such as with art, dance, music, writing.

Explain that today we're going to be creative with "code", which just means means a set of instructions that a computer can understand. Just like choosing which type of colors of paint to use, or what kinds of words you write with can be express creativity, choosing what code you write and how people interact with it can be an opportunity to express your creativity too!

**Get up and dance:** Announce to the class that today we're going to see how we can combine coding with dancing in a creative way. Ask your kids to floss, dab, or

#### ▼ Teaching Tip

If you have time and would like to prepare your students with an unplugged activity, consider delivering "Dance Party: Unplugged" before your Hour of Code event. This brief lesson introduces students to the idea of events triggering different dance moves.

#### ▼ Teaching Tip

One way to introduce the Hour of Code if you are not very familiar with coding yourself is to show one of **our inspirational videos**. Choose one you think your students will find inspiring, and share it now. For learners in the middle grades, we suggest **The Hour of Code is Here**.

do a creative dance move of their own for 10 seconds to get them in the mood. You can play a song from this **Spotify Playlist (all ages)** to help kick things off. Capture your class's moves on video.

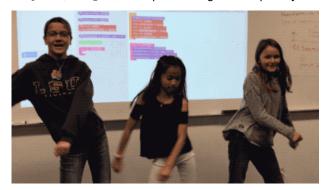

### **Activity (30-45 minutes)**

#### **Music Filtering**

This tutorial features songs from popular artists. To get a preview of the song list in this tutorial, check out this **Spotify Playlist**. We are using radio-safe versions of all songs and for students under 13, we limit the music to this filtered list **Spotify Playlist (all ages)**. If you would like to use the filtered list with older students, you can share this link with your classroom.

#### **General Support**

**General Support:** As a teacher your role is primarily to support students as they make their way through the tutorial. Here are a few tips that should help students regardless of the level they're working on

Collaborate with Neighbors: Encourage students to check in with a neighbor when they're getting stuck. Since this
tutorial includes videos and students may be wearing headphones it can get easy to "go into a bubble". Help break those

barriers by actively pairing students if they seem like they need help. Depending on the age and ability of your students, you might consider formally breaking your class into pairs to complete the tutorial using **pair programming**.

- **Read the Instructions:** The instructions usually provide helpful tips on how to complete the level. Before completing a level for a student ensure they've actually looked closely at the target image and read all the text there.
- Stuck? Look for hints: Each level includes a hint with further details about how to pass the level. If students are trying to pass puzzles as quickly as possible, they might find they just need to wait a certain amount of time for all of the code to play out before moving on. Many levels contain a second hint with suggestions of ways to get even more creative by extending the task.
- Move On and Come Back: Sometimes students will benefit more from coming back to a tricky level. All levels are
  independent of one another, though they do rely to some degree on previously introduced concepts.
- Take your time and experiment. Even though the first couple levels tell students exactly what they need to do to
  pass, they should also feel free to try out their own ideas.

#### **Level by Level**

- ▶ 2019 Tutorial View on Code Studio
- 2018 Tutorial View on Code Studio

### Wrap Up (5 minutes)

#### **Debrief**

 Pose a prompt that has multiple answers such as "What is something you enjoyed about today's activity?" or "What is the connection between creativity and computer science?"

#### Celebrate

Explain that you are spending one hour coding today, because this week is CS Education Week, and millions of other students across the globe have also been learning one Hour of Code this week. Congratulate students on being part of this world wide movement.

Give each student a certificate with his or her name on it.

### **Next Steps**

Let students know that if they enjoyed today's activity, they have many options for continuing to code. Encourage students to visit code.org/learn for a list of options, or, if you're planning any of the extension activities that follow, tell students what's coming next in your classroom.

#### **Go Viral**

The Hour of Code is about creativity, and we can't wait to see what you create! Please share student creations, photos, and videos on social media! Teachers, record your classroom coding a dance, or dancing the dance. Make your video special by adding an **ending clip**.

Be sure to include #HourOfCode and tag us on Facebook, Twitter and Instagram. Bonus points for tagging the artist whose music your students used. Code.org will re-share our favorite posts to our millions of followers.

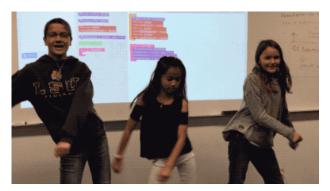

Of course, make sure to respect your school's social media policy.

# **Assessment (2 minutes)**

Ask students to add their "Whip Around" sticky notes or note cards to your "Computer Science" mind map on their way out the door. Try to populate the board with lots of great ideas about what CS is and why it matters.

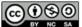

This curriculum is available under a Creative Commons License (CC BY-NC-SA 4.0).

If you are interested in licensing Code.org materials for commercial purposes, contact us.

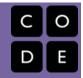

### **Lesson 9: Al For Oceans**

#### **Overview**

**Tutorial Summary:** First students classify objects as either "fish" or "not fish" to attempt to remove trash from the ocean. Then, students will need to expand their training data set to include other sea creatures that belong in the water. In the second part of the activity, students will choose their own labels to apply to images of randomly generated fish. This training data is used for a machine learning model that should then be able to label new images on its own.

**Checking Correctness:** This tutorial will not tell students whether they completed the level correctly. It is possible to skip through the different parts of the activity quickly. Encourage students to watch the videos, read the instructions, and try different things along the way. At any time, they can share their findings with you or a classmate.

Have fun completing your Hour of Code!

### **Purpose**

This tutorial is designed to quickly introduce students to **machine learning**, a type of **artificial intelligence**. Students will explore how **training data** is used to enable a machine learning model to classify new data. Students should have a positive experience during the tutorial and more importantly should be motivated to keep learning computer science.

### **Agenda**

Warm Up

**Build Excitement!** 

**Activity** 

General Support
Level 1 - Machine Learning
Levels 2-4 - Train AI to Clean the Ocean
Level 5 - Training Data & Bias
Levels 6 - Using Training Data
Level 7 - Impacts on Society
Level 8 - Teach A.I. a new word

**Extended Learning** 

Help Classify Animals at Mountain Zebra National Park Wrap Up

Celebrate and Keep Going!

#### View on Code Studio

### **Objectives**

#### Students will be able to:

- Discuss the role artificial intelligence plays in their lives.
- Train and test a machine learning model.
- Reason about how human bias plays a role in machine learning.

### **Preparation**

#### One Week Before Your Hour of Code

Review the **Hour of Code Educator Guide** in order to begin to plan your Hour of Code event.

#### Register your Hour of Code event.

Review and complete the online tutorial yourself.

Be sure to test it first before asking your students to complete it. Check your technology and decide if you need to troubleshoot anything in advance of your Hour of Code.

#### One Day Before Your Hour of Code

Each student who completes the activity should receive a certificate. **Print one** for everyone in advance to make this easier at the end of your Hour of Code.

### Links

**Heads Up!** Please make a copy of any documents you plan to share with students.

#### For the Students

- Al: Machine Learning Video (download)
- Al: Training Data & Bias Video (download)
- Al: Impact on Society Video (download)

### Vocabulary

 Machine Learning - How computers recognize patterns and make decisions

without being explicitly programmed

### **Warm Up**

#### **Build Excitement!**

**Motivate:** Explain to students the goals of today's activity. They are going to start using a new tool that will let them train a real machine learning model, a form of artificial intelligence.

**Video:** The first level of this activity is a video that gives important context around artificial intelligence and machine learning. Watch it as a class and debrief afterwards to help students build connections to the content.

### **Activity**

#### **General Support**

**General Support:** As a teacher your role is primarily to support students as they make their way through the tutorial. Here are a few tips that should help students regardless of the level they're working on

- Collaborate with Neighbors: Encourage students to check in with a neighbor to discuss what they are experiencing. Since this tutorial includes videos and students may be wearing headphones it can get easy to "go into a bubble". Help break those barriers by actively pairing students.
- Read the Instructions: The instructions usually provide helpful information about what is happening behind the scenes.
- Go back and try different things: If students finish quickly, encourage them to go back to "Train More". More training
  data tends to make the machine learning model more accurate and consistent. Students can also learn by purposefully
  training their model incorrectly, or not training it at all.

#### **Level 1 - Machine Learning**

- **♡** Video: Al: Machine Learning Video
- **Quick Share-out:** Where have you seen or experienced artificial intelligence in your lives? Examples from the video include:
  - email filters
  - · auto-complete text
  - video recommendation systems
  - voice recognition
  - translation apps
  - digital assistants
  - image recognition

**Prompt:** Based on what you saw in the video, what is machine learning?

Discuss: Beginning in small groups then moving to whole class, students share their responses.

**Say:** Computers can learn from data. Machine learning works by finding patterns in data. In this activity you're

You can share these stories with your class to help them see how AI will impact the future.

- Food Waste Is a Serious Problem. Al Is Trying to Solve It
- Al tech can identify genetic disorders from a person's face
- How an Al Startup Designed a Drug Candidate in Just 46 Days
- MIT Al tool can predict breast cancer up to 5 years early
- The Army steps up its pace on self-driving cars
- San Francisco says it will use Al to reduce bias when charging people with crimes
- Al is helping scholars restore ancient Greek texts on stone tablets

going to supply the data to train your own machine learning model. Imagine an ocean that contains creatures like fish, but also contains trash dumped by humans. What if we could train a computer to tell the difference and then use that technology to help clean the ocean?

# Levels 2-4 - Train AI to Clean the Ocean

Students can work through the first three levels on their own or with a partner. To program A.I., use the buttons to label an image as either "fish" or "not fish". Each image and label becomes part of the data used to train A.I. to do

it on its own. Once trained, A.I. will attempt to label 100 new images on its own, then present a selection that it determined have the highest probability of being "fish" based on its training. Students who consistently label things correctly should see an ocean full of different types of sea creatures, without much (or any) other objects.

#### **Level 5 - Training Data & Bias**

**Quick Share-out:** How well did A.I. do? How do you think it decided what to include in the ocean?

Video: Al: Training Data & Bias - Video

**Prompt:** How do you think your training data influence the results that A.I. produced?

Discuss: In small groups, students share their responses. Circulate the room and listen to student ideas. This can be followed with full class discussion, or students can jump right back into the tutorial.

#### **Levels 6 - Using Training Data**

☼ In the second half of the activity, students will teach A.I. about a word of their choosing by showing it examples of that type of fish. As before, A.I. doesn't start with any training data about these labels. Even though the words in this level are fairly objective, it's possible that students will end up with different results based on their training data. Some students may even intentionally train A.I. incorrectly to see what happens. If students are reflecting on how machine learning works, it should be encouraged!

#### Discussion

**Goal:** Get students acquainted with the world of artificial intelligence. Reflect on the prevalence of artificial intelligence in our lives and think broadly about potential future innovations.

#### **Content Corner**

Every image in this part of the tutorial is fed into a neural network that has been pre-trained on a huge set of data called **ImageNet**. The database contains over 14 million hand-annotated images. ImageNet contains more than 20,000 categories with a typical category, such as "balloon" or "strawberry", consisting of several hundred images. When A.I. is scanning new images and making its own predictions in the tutorial, it is actually comparing the possible categories for the new image with the patterns it found in the training dataset.

#### Discussion

**Goal:** Get students to reflect on their experience so far. It is important at this point that they realize the labeling they are doing is actually programming the computer. The examples they show A.I. are the "training data".

#### Content Corner

Rather than looking at these images on a pixel-by-pixel basis, A.I. is now looking at the components of each fish such as the type of mouth, tail, eyes, scales, and fins, or the body color, shape, and size. The machine learning model here works by looking for patterns in the training data. It will be more likely to label a fish the same way the student would have if it has matching traits.

### **Level 7 - Impacts on Society**

Video: Al: Impact on Society - Video

Say: Artificial intelligence systems learn from the data we give it, but that data could be opinion-based or biased.

**Say:** Think back to the examples of artificial intelligence we discussed at the beginning. Think of a time where machine learning might have got something wrong in the real world? (For example, voice recognition fails to understand you.)

#### Discussion

**Goal:** The goal of this discussion is to bring students back to the context of artificial intelligence in the real world.

**Prompt:** How could biased data result in problems for artificial intelligence? What are ways to address this?

Discuss: Beginning in small groups then moving to whole class, students share their responses.

Say: In the final part of the activity you're going to teach A.I. a word that could be interpreted in different ways.

#### Level 8 - Teach A.I. a new word

Here, as before, students will use training data to teach A.I. to recognize different types of fish. The words in this list are intentionally more subjective than what students will have seen so far. Encourage students to decide for themselves what makes a fish look "angry" or "fun". Two students may choose the same label and get a very different set of results based on which fish traits were their focus. Encourage students to discuss their findings with each other or go back and choose new words. Each student will rely on their own opinions to train A.I. which means that A.I. will learn with the same biases held by the students. As students begin to see the role their opinion is playing, ask them to reflect on whether this is good or bad, and how it might be addressed.

Open question: What is a problem you care about that artificial intelligence could help to solve?

### **Extended Learning**

#### Help Classify Animals at Mountain Zebra National Park

Snapshot Safari has placed hundred of camera traps across southern Africa, capturing millions of images of beautiful and rare animals. Students can help protect the endangered Cape Mountain Zebra by classifying the different animals in these images. Read about the project below, then click "Classify" to give it a try!

**Snapshot Mountain Zebra - Zooniverse** 

### Wrap Up

#### **Celebrate and Keep Going!**

Print Certificates: Print certificates for students to celebrate their achievement.

**code.org/learn:** At the end of the lesson encourage students to head to Code.org/learn where they can get ideas for more ways to keep their adventure with computer science going.

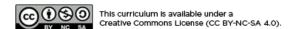

If you are interested in licensing Code.org materials for commercial purposes, contact us.